# LSF at SLAC

# Using the SLAC/LCLS Offline Batch Cluster

Neal Adams SLAC National Accelerator Laboratory neal@slac.stanford.edu

# What is LSF?

- Load Sharing Facility (LSF) product by Platform Computing Corporation.
- Allows queuing and scheduling of batch jobs.
- Provides scheduling of jobs based on load conditions and resource requirements specified by the user.

# What is a batch job?

- "A unit of work run in the LSF system."
- A batch job can be a script, command or program.

Example: bsub hostname

# LCLS Offline LSF Servers

- LSF commands for querying and job submission can only be performed from licensed LSF hosts.
- LCLS Offline interactive servers licensed for LSF. **psexport pslogin**
- LCLS Offline LSF batch servers. **psana1101-1120 Psana1201-1210 psana1301-1320 Psana1401-1420**

### The LCLS Offline Cluster

#### LCLS Batch Server Farm

- 80 Supermicro Blade servers each with Intel(R) Xeon(R) CPU @ 3.07GHz; 24GB memory
- 960 cores (job slots)

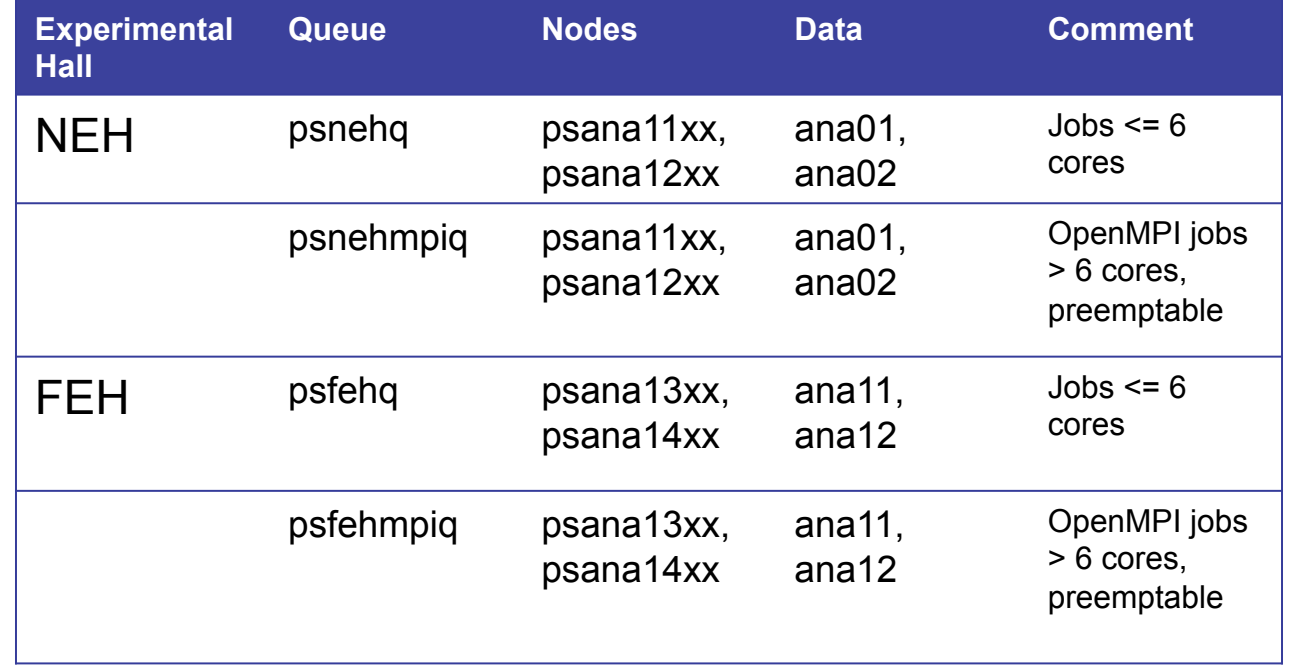

# Useful LSF Commands

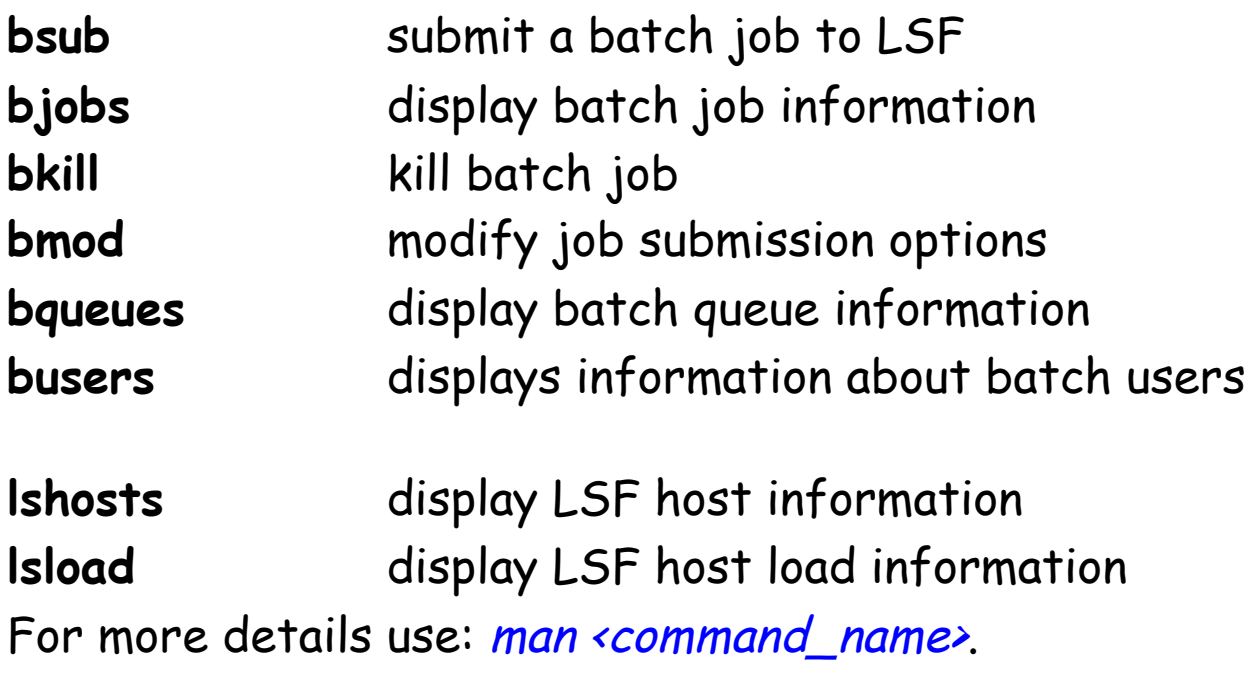

### Useful LSF Commands

#### • bqueues

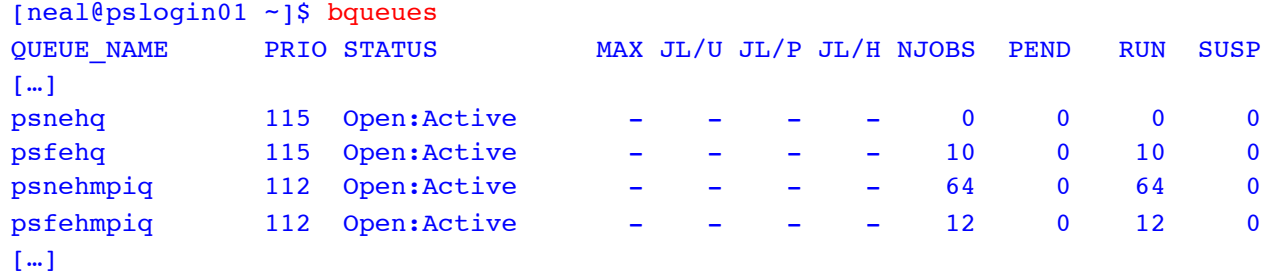

#### • busers

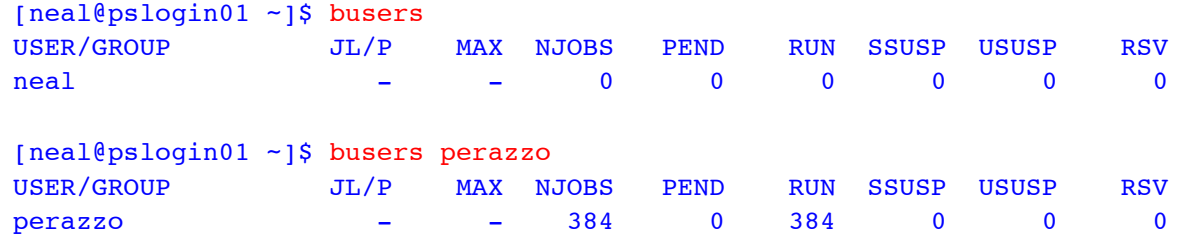

## Useful LSF Commands

#### • lshosts

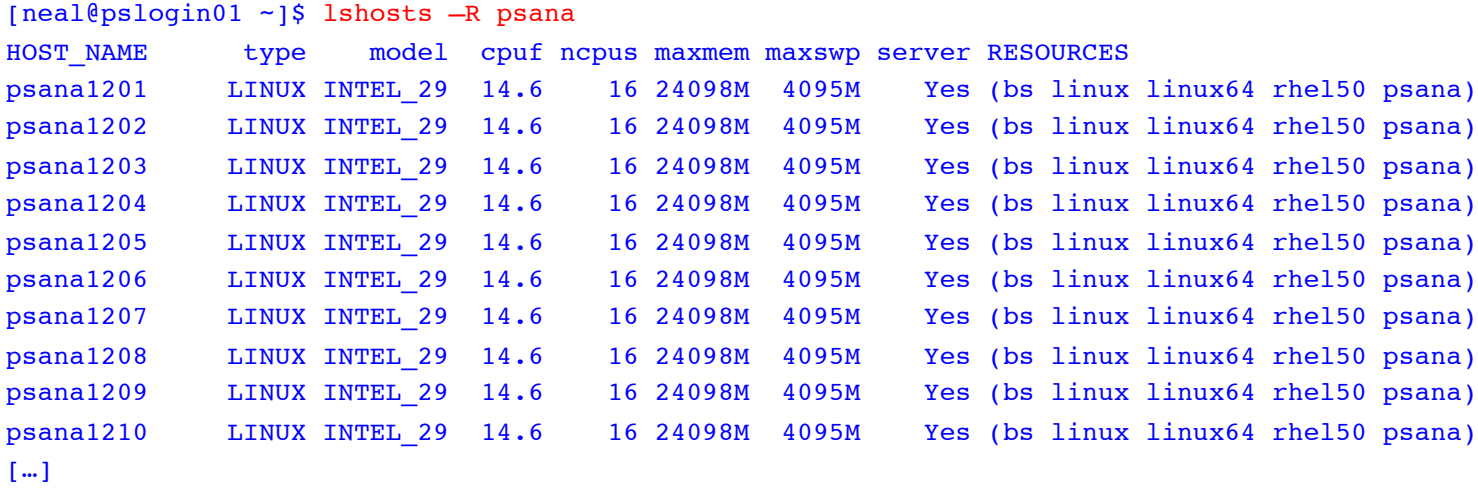

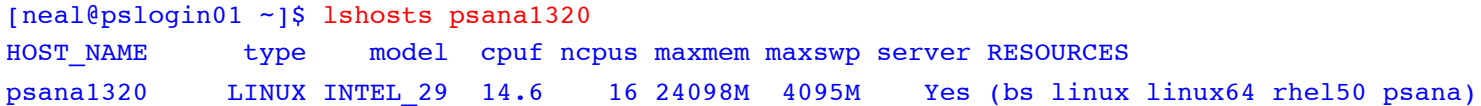

2/8/12 Using LSF at SLAC 8

# Using bsub

• To submit batch jobs to the SLAC/LCLS LSF cluster use the bsub command.

bsub [bsub options] command [arguments]

For example:

bsub -o outputfilename date -u

### Using bsub

#### Example of a simple bsub:

[neal@pslogin01 ~]\$ bsub –q psnehq hostname Job <945166> is submitted to queue <psnehq>.

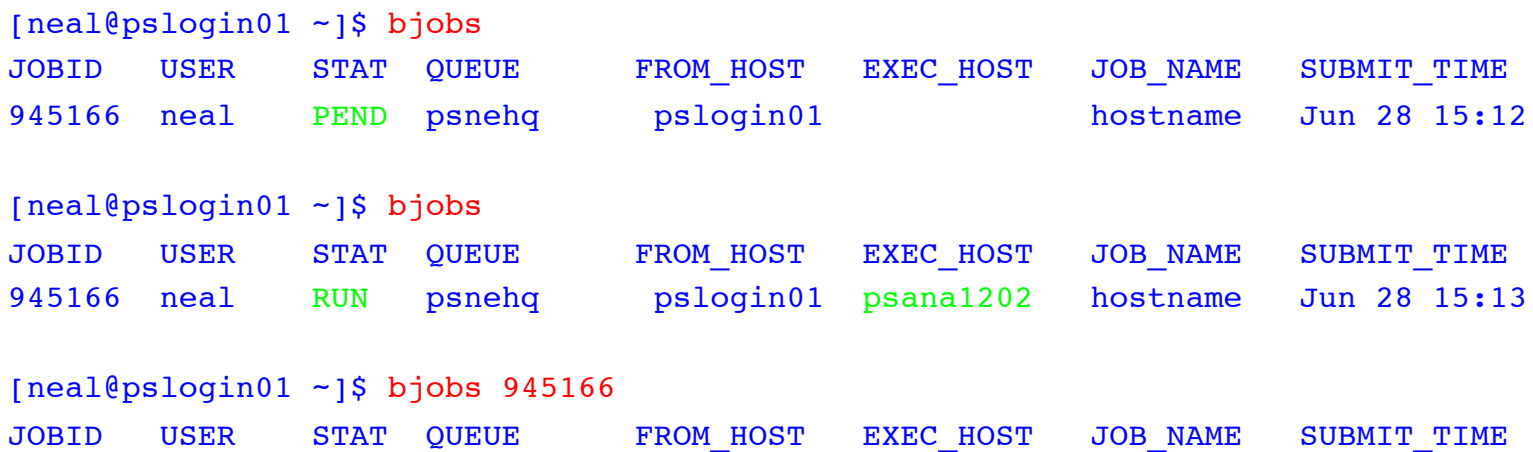

945166 neal DONE psnehq pslogin01 psana1202 hostname Jun 28 15:13

2/8/12 Using LSF at SLAC 10

# Using bsub

Output from my simple batch job:

Job <hostname> was submitted from host <pslogin01> by user <neal>. Job was executed on host(s) <psana1202>, in queue <psnehq>, as user <neal>. </reg/neh/home/neal> was used as the home directory. </reg/neh/home/neal> was used as the working directory. Started at Mon Jun 28 15:13:27 2010 Results reported at Mon Jun 28 19:13:32 2010 Your job looked like:

------------------------------------------------------------

# LSBATCH: User input hostname ------------------------------------------------------------

Successfully completed. Resource usage summary: CPU time : 0.06 sec. Max Memory : 2 MB Max Swap : 16 MB Max Processes : 1 Max Threads : 1

The output (if any) follows: psana1202

## A few useful bsub options.

• Submit with a CPU limit (normalized): bsub -c

example: bsub –q psnehq -c 24:00 date

• Submit with a RUN limit (wallclock): bsub -W

example: bsub –q psnehq -W 24:00 date

• Submit with a jobname: bsub -J "job\_name"

example: bsub –q psnehq -J "Date\_job" date

• Submit a job array: bsub –J "job\_name[array-elements]"

example: bsub –q psnehq –J "amedeo[1-100]" my\_script

2/8/12 Using LSF at SLAC 12

### Good Practice

- Specify output files for batch job output. (bsub with -o or -oo options). Make sure the file path exists and that you have the appropriate permissions.
- Before submitting 100s of jobs to LSF, please try submitting a smaller number to ensure that you get the expected results.
- Everything required by the batch job (incl. binary) needs to be visible from the batch nodes.
- Use local disk space on the LSF servers for job files and output files for better performance and copy files to your user or group space at job completion.
- LSF can handle tens of thousands of jobs. However we would prefer that not all of them are yours.

.

## Batch Job Exit Codes

• Job exit codes 1-128 are from whatever the user is running while those exceeding 128 are the signal values modulo 128.

Example:

- A job exit code of 137 would indicate that the job was sent SIGKILL (137-128=9) or kill signal 9.
- A job exit code of 152 would indicate that the job was sent SIGXCPU (152-128=24) or kill signal 24.
- To determine the signal name and number use man. Linux: man 7 signal

# Is LSF having problems?

• You may see the following messages in response to your LSF batch commands (bjobs, bsub, etc). These can occur briefly when we have initiated an LSF reconfiguration for administrative purposes.

batch system daemon not responding ... still trying batch system daemon not responding ... still trying batch system daemon not responding ... still trying

This does not effect jobs already running or pending in the LSF cluster. It only affects LSF's ability to talk to you. The commands will eventually complete.

- If you see these messages Monday through Thursday around 19:35 (7:35PM) we automatically run an LSF reconfiguration during those times.
- Scheduled outages of the LSF cluster are normally announced via the SLAC Computing Outages web page https://www-internal.slac.stanford.edu/comp-out.

### LSF Documentation

• SLAC specific LSF documentation.

http://www.slac.stanford.edu/comp/unix Click on "High Performance"

• Platform LSF documentation (available only on the SLAC network).

http://www.slac.stanford.edu/comp/unix/package/slaconly/lsf/currdoc/html

http://www.slac.stanford.edu/comp/unix/package/slaconly/lsf/currdoc/pdf/manuals

# Problem Reporting

Send email to:

pcds-help@slac.stanford.edu